## **Blancco Drive Eraser**

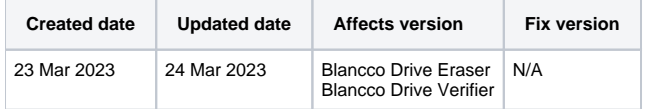

## Beschreibung

Auf dieser Seite finden Sie eine schrittweise Anleitung, wie Sie die Kommunikationseinstellungen für Blancco Drive Eraser und Blancco Drive Verifier aktualisieren können.

Gültige Kommunikationseinstellungen sind für das Senden von Berichten erforderlich und können auch für den Lizenzverbrauch erforderlich sein.

## Schritt für Schritt Anleitung

Dieses Kapitel enthält eine Anleitung, wie Sie die bestehende Konfiguration mit den Details des Blancco Management Portals aktualisieren, um den zukünftigen Lizenzverbrauch und das Senden von Berichten an das Management Portal zu ermöglichen..

- 1. Öffnen Sie das Blancco Drive Eraser Image Configuration Tool; wenn Sie das Tool nicht installiert haben, können Sie es hier erwerben: [Download](https://support.blancco.com/display/KB/Download%3A+Blancco+Drive+Eraser+Image+Configuration+Tool) [: Blancco Drive Eraser Image Configuration Tool.](https://support.blancco.com/display/KB/Download%3A+Blancco+Drive+Eraser+Image+Configuration+Tool)
- 2. Wählen Sie die Schaltfläche "Hochladen" in der rechten unteren Ecke und wählen Sie die zu konfigurierende Drive Eraser/Drive Verifier-ISO aus.

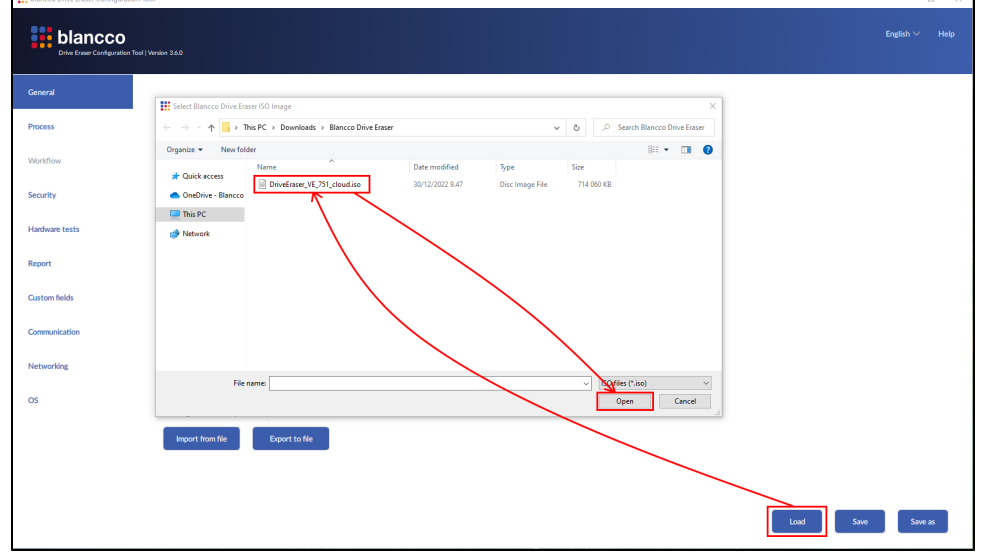

- 3. Navigieren Sie zur Registerkarte "Kommunikation".
- 4. Aktualisieren Sie das Feld "Hostname / IP" mit dem "Erasure Client Endpoint" Ihres Verwaltungsportals und stellen Sie sicher, dass der richtige Port definiert ist.

Der Endpunkt des Löschclients ist regionalspezifisch. Um Ihren Endpunkt herauszufinden, folgen Sie bitte den hier angegebenen Schritten: [Wie](https://support.blancco.com/pages/viewpage.action?pageId=104235093)  [bestätige ich die Angaben zum Endpunkt des Löschclients im Blancco Management Portal?](https://support.blancco.com/pages/viewpage.action?pageId=104235093)

Der Username ist jetzt immer die Emailadresse und Case Sensitive!!!

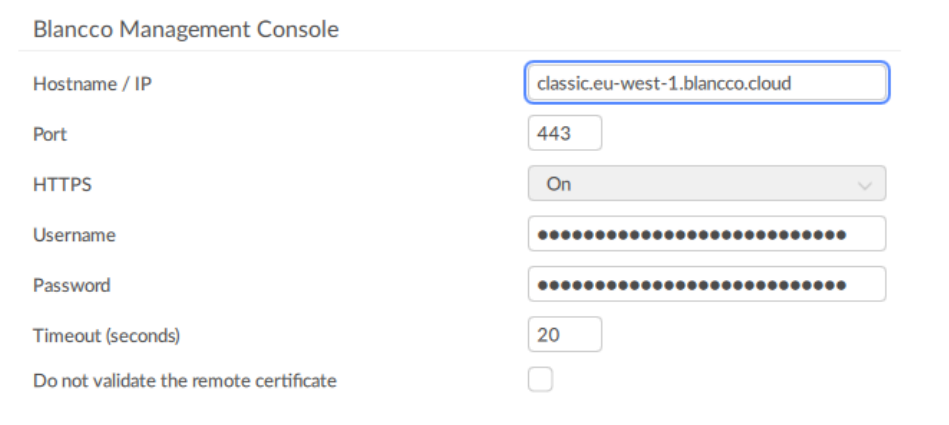

- 5. Wenn Sie Ihre Benutzerdaten speichern möchten, aktualisieren Sie die Felder "Benutzername" und "Kennwort" entsprechend mit Ihren Angaben für das Verwaltungsportal.
- 6. Speichern Sie die Änderungen, verwenden Sie "Speichern unter", wenn Sie die vorherige Konfiguration nicht überschreiben wollen.